Wenn Flughafen Wien Ihr letzter Abflugort innerhalb der EU ist, bitte begeben Sie sich zum DEV-Bereich (Digital Export Validation) in Abflugterminal, bevor Sie Ihr Gepäck aufgeben.

Um Ihre digitale Export Validierung für Ihre Tax-Free Formulare aus allen EU-Ländern zu erhalten, müssen Sie die folgenden Dienste verwenden:

## Selbstbedienung Mobiles Gerät

- 1. Suchen Sie auf Ihrem Mobilgerät nach DEV WIFI und verbinden Sie sich.
- 2. Scannen Sie Ihren Reisepass (oder geben Sie Ihre Reisepass- und Bordkartendaten ein).
- 3. Ihre Einkäufe werden auf Ihrem Mobilgerät angezeigt.
- 4. Kreuzen Sie nur die Kästschen für Gegenstände in Ihrem aufzugebenden Gepäck an (alle anderen Gegenstände in Ihrem Handgepäck werden an einem DEV-Schalter neben Ihrem Boarding-Gate validiert).
	- Der Export wurde genehmigt gehen Sie zu Ihrem angegebenen Check-in Schalter.
		- Weitere Kontrollen erforderlich gehen Sie zu einem Zollschalter im DEV-Bereich.

## Selbstbedienung DEV kiosks

- 1. Scannen Sie Ihren Reisepass und Ihre Bordkarte an einem Selbstbedienungskiosk.
- 2. Ihre Einkäufe werden auf dem Bildschirm angezeigt.
- 3. Kreuzen Sie nur die Kästschen für Gegenstände in Ihrem aufzugebenden Gepäck an (alle anderen Gegenstände in Ihrem Handgepäck werden an einem DEV-Schalter neben Ihrem Boarding-Gate validiert).
	- Der Export wurde genehmigt gehen Sie zu Ihrem angegebenen Check-in Schalter.

Weitere Kontrollen erforderlich – gehen Sie zu einem Zollschalter im DEV-Bereich.

## Andere Tax Free Formulare

m

## **Sie können Ihre Einkäufe per Selbstbedienung nicht finden?**

- 1. Gehen Sie zu einem Schalter im DEV-Bereich um Hilfe zu erhalten.
- 2. Bitte beachten Sie, dass eine Gebühr erhoben wird und nur bargeldlose Zahlung möglich ist.

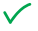

Der Export wurde genehmigt – gehen Sie zu Ihrem angegebenen Check-in Schalter.

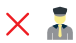

Weitere Kontrollen erforderlich – gehen Sie zu einem Zollschalter im DEV-Bereich.

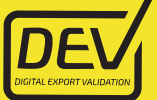

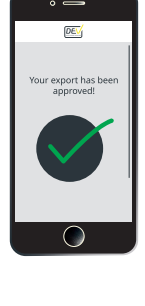

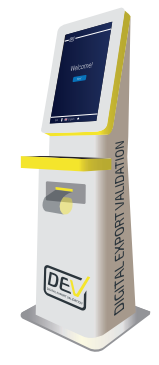